<span id="page-0-3"></span>*pstyle —* Choices for overall look of plot

[Description](#page-0-0) [Syntax](#page-0-1) [Remarks and examples](#page-0-2) [Also see](#page-3-0)

# <span id="page-0-0"></span>**Description**

A *pstyle*—always specified in option pstyle(*pstyle*)—specifies the overall style of a plot and is a composite of *markerstyle*; *markerlabelstyle*; *areastyle*; connected lines, *linestyle*, *connectstyle*; and the *connect option* cmissing(). See [G-4] *[markerstyle](http://www.stata.com/manuals14/g-4markerstyle.pdf#g-4markerstyle)*, [G-4] *[markerlabelstyle](http://www.stata.com/manuals14/g-4markerlabelstyle.pdf#g-4markerlabelstyle)*, [G-4] *[areastyle](http://www.stata.com/manuals14/g-4areastyle.pdf#g-4areastyle)*, [G-4] *[linestyle](http://www.stata.com/manuals14/g-4linestyle.pdf#g-4linestyle)*, [G-4] *[connectstyle](http://www.stata.com/manuals14/g-4connectstyle.pdf#g-4connectstyle)*, and [G-3] *[connect](http://www.stata.com/manuals14/g-3connect_options.pdf#g-3connect_options) options*.

# <span id="page-0-1"></span>**Syntax**

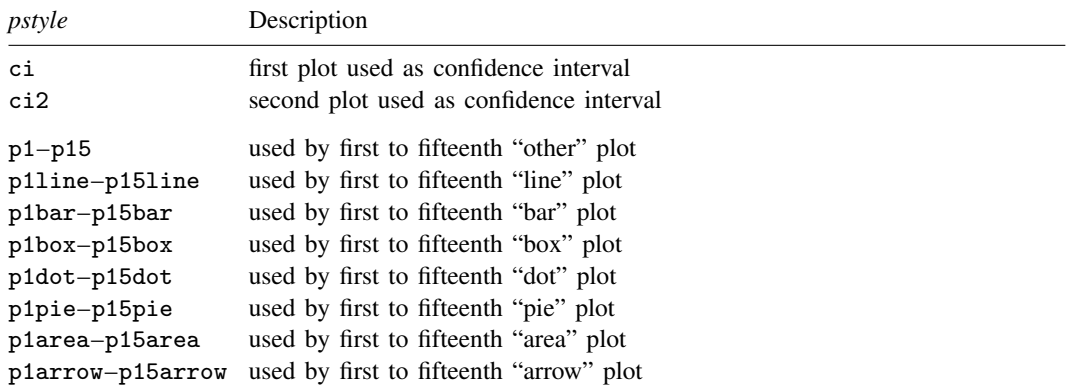

Other *pstyles* may be available; type

. graph query pstyle

<span id="page-0-2"></span>to obtain the complete list of *pstyles* installed on your computer.

## **Remarks and examples [stata.com](http://stata.com)**

Remarks are presented under the following headings:

[What is a plot?](#page-1-0) [What is a pstyle?](#page-1-1) [The pstyle\( \) option](#page-1-2) [Specifying a pstyle](#page-2-0) [What are numbered styles?](#page-2-1)

#### <span id="page-1-0"></span>**What is a plot?**

```
When you type
   . scatter y x
y versus x is called a plot. When you type
   . scatter y1 x || scatter y2 x
```
or

```
. scatter y1 y2 x
```
y1 versus x is the first plot, and y2 versus x is the second.

<span id="page-1-1"></span>A plot is one presentation of a data on a graph.

#### **What is a pstyle?**

The overall look of a plot—the *pstyle*—is defined by the following attributes:

- 1. The look of markers, including their shape, color, size, etc.; see [G-4] *[markerstyle](http://www.stata.com/manuals14/g-4markerstyle.pdf#g-4markerstyle)*
- 2. The look of marker labels, including the position, angle, size, color, etc.; see [G-4] *[marker](http://www.stata.com/manuals14/g-4markerlabelstyle.pdf#g-4markerlabelstyle)[labelstyle](http://www.stata.com/manuals14/g-4markerlabelstyle.pdf#g-4markerlabelstyle)*
- 3. The look of lines that are used to connect points, including their color, width, and style (solid, dashed, etc.); see [G-4] *[linestyle](http://www.stata.com/manuals14/g-4linestyle.pdf#g-4linestyle)*
- 4. The way points are connected by lines (straight lines, stair step, etc.) if they are connected; see [G-4] *[connectstyle](http://www.stata.com/manuals14/g-4connectstyle.pdf#g-4connectstyle)*
- 5. Whether missing values are ignored or cause lines to be broken when the points are connected
- 6. The way areas such as bars or beneath or between curves are filled, colored, or shaded, including whether and how they are outlined; see [G-4] *[areastyle](http://www.stata.com/manuals14/g-4areastyle.pdf#g-4areastyle)*
- 7. The look of the "dots" in dot plots
- 8. The look of arrow heads

<span id="page-1-2"></span>The *pstyle* specifies these seven attributes.

### **The pstyle( ) option**

The *pstyle* is specified by the option

pstyle(*pstyle*)

Correspondingly, other options are available to control each of the attributes; see, for instance, [G-2] [graph twoway scatter](http://www.stata.com/manuals14/g-2graphtwowayscatter.pdf#g-2graphtwowayscatter).

You specify the *pstyle* when a style exists that is exactly what you want or when another style would allow you to specify fewer changes to obtain what you want.

## <span id="page-2-0"></span>**Specifying a pstyle**

Consider the command

. scatter  $y1$   $y2$   $x, \ldots$ 

and further, assume that many options are specified. Now imagine that you want to make the plot of y1 versus x look just like the plot of y2 versus x: you want the same marker symbols used, the same colors, the same style of connecting lines (if they are connecting), etc. Whatever attributes there are, you want them treated the same.

One solution would be to track down every little detail of how the things that are displayed appear and specify options to make sure that they are specified the same. It would be easier, however, to type

. scatter y1 y2 x,  $\ldots$  pstyle(p1 p1)

When you do not specify the pstyle() option, results are the same as if you specified

pstyle(p1 p2 p3 p4 p5 p6 p7 p8 p9 p10 p11 p12 p13 p14 p15)

where the extra elements are ignored. In any case, p1 is one set of plot-appearance values, p2 is another set, and so on. So when you type

. scatter y1 y2  $x$ , ...  $pstyle(p1 p1)$ 

all the appearance values used for  $y2$  versus x are the same as those used for  $y1$  versus x.

Say that you wanted  $y2$  versus x to look like  $y1$  versus x, except that you wanted the markers to be green; you could type

. scatter v1 v2 x,  $\ldots$  pstyle(p1 p1) mcolor(. green)

There is nothing special about the *pstyles* p1, p2, ...; they merely specify sets of plot-appearance values just like any other *pstyles*. Type

. graph query pstyle

to find out what other plot styles are available.

<span id="page-2-1"></span>Also see [Appendix: Styles and composite styles](http://www.stata.com/manuals14/g-2graphtwowayscatter.pdf#g-2graphtwowayscatterRemarksandexamplesAppendixStylesandcompositestyles) in [G-2] [graph twoway scatter](http://www.stata.com/manuals14/g-2graphtwowayscatter.pdf#g-2graphtwowayscatter) for more information.

#### **What are numbered styles?**

- p1–p15 are the default styles for all [twoway](http://www.stata.com/manuals14/g-2graphtwoway.pdf#g-2graphtwoway) graphs except [twoway line](http://www.stata.com/manuals14/g-2graphtwowayline.pdf#g-2graphtwowayline) charts, [twoway bar](http://www.stata.com/manuals14/g-2graphtwowaybar.pdf#g-2graphtwowaybar) charts, and [twoway area](http://www.stata.com/manuals14/g-2graphtwowayarea.pdf#g-2graphtwowayarea) charts. p1 is used for the first plot, p2 for the second, and so on.
- p1line–p15line are the default styles used for line charts, including [twoway line](http://www.stata.com/manuals14/g-2graphtwowayline.pdf#g-2graphtwowayline) charts and [twoway rline](http://www.stata.com/manuals14/g-2graphtwowayrline.pdf#g-2graphtwowayrline). p1line is used for the first line, p2line for the second, and so on.
- p1bar–p15bar are the default styles used for bar charts, including [twoway bar](http://www.stata.com/manuals14/g-2graphtwowaybar.pdf#g-2graphtwowaybar) charts and [bar charts.](http://www.stata.com/manuals14/g-2graphbar.pdf#g-2graphbar) p1bar is used for the first set of bars, p2bar for the second, and so on.
- p1box–p15box are the default styles used for [box charts](http://www.stata.com/manuals14/g-2graphbox.pdf#g-2graphbox). p1box is used for the first set of boxes, p2box for the second, and so on.
- p1dot–p15dot are the default styles used for [dot charts](http://www.stata.com/manuals14/g-2graphdot.pdf#g-2graphdot). p1dot is used for the first set of dots, p2dot for the second, and so on.
- p1pie–p15pie are the default styles used for [pie charts](http://www.stata.com/manuals14/g-2graphpie.pdf#g-2graphpie). p1pie is used for the first pie slice, p2pie for the second, and so on.
- p1area–p15area are the default styles used for area charts, including [twoway area](http://www.stata.com/manuals14/g-2graphtwowayarea.pdf#g-2graphtwowayarea) charts and [twoway rarea](http://www.stata.com/manuals14/g-2graphtwowayrarea.pdf#g-2graphtwowayrarea). p1area is used for the first filled area, p2area for the second, and so on.
- p1arrow–p15arrow are the default styles used for arrow plots, including [twoway pcarrow](http://www.stata.com/manuals14/g-2graphtwowaypcarrow.pdf#g-2graphtwowaypcarrow) plots and [twoway pcbarrow](http://www.stata.com/manuals14/g-2graphtwowaypcarrow.pdf#g-2graphtwowaypcarrow). p1arrow is used for the first arrow plot, p2arrow for the second, and so on.

The "look" defined by a numbered style, such as p1bar, p3, or p2area, is determined by the scheme (see  $[G-4]$  [schemes intro](http://www.stata.com/manuals14/g-4schemesintro.pdf#g-4schemesintro)) selected. By "look" we mean such things as color, width of lines, or patterns used.

Numbered styles provide default looks that can be controlled by a scheme. They can also be useful when you wish to make, say, the second element on a graph look like the first. You can, for example, specify that markers for the second scatter on a scatterplot be drawn with the style of the first scatter by using the option  $pstyle[1 p1]$ . See *[Specifying a pstyle](#page-2-0)* above for a more detailed example.

## <span id="page-3-0"></span>**Also see**

- [G-2] [graph twoway scatter](http://www.stata.com/manuals14/g-2graphtwowayscatter.pdf#g-2graphtwowayscatter) Twoway scatterplots
- [G-3] *[connect](http://www.stata.com/manuals14/g-3connect_options.pdf#g-3connect_options) options* Options for connecting points with lines
- [G-4] *[areastyle](http://www.stata.com/manuals14/g-4areastyle.pdf#g-4areastyle)* Choices for look of regions
- [G-4] *[connectstyle](http://www.stata.com/manuals14/g-4connectstyle.pdf#g-4connectstyle)* Choices for how points are connected
- [G-4] *[linestyle](http://www.stata.com/manuals14/g-4linestyle.pdf#g-4linestyle)* Choices for overall look of lines
- [G-4] *[markerlabelstyle](http://www.stata.com/manuals14/g-4markerlabelstyle.pdf#g-4markerlabelstyle)* Choices for overall look of marker labels
- [G-4] *[markerstyle](http://www.stata.com/manuals14/g-4markerstyle.pdf#g-4markerstyle)* Choices for overall look of markers